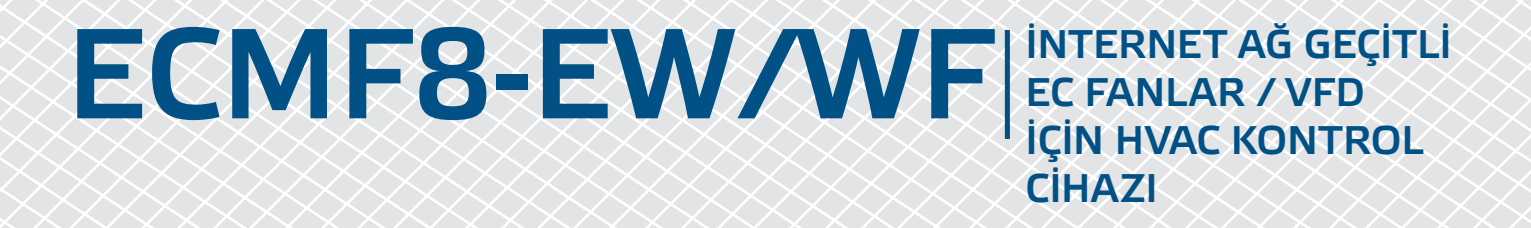

Montaj ve kullanım talimatları

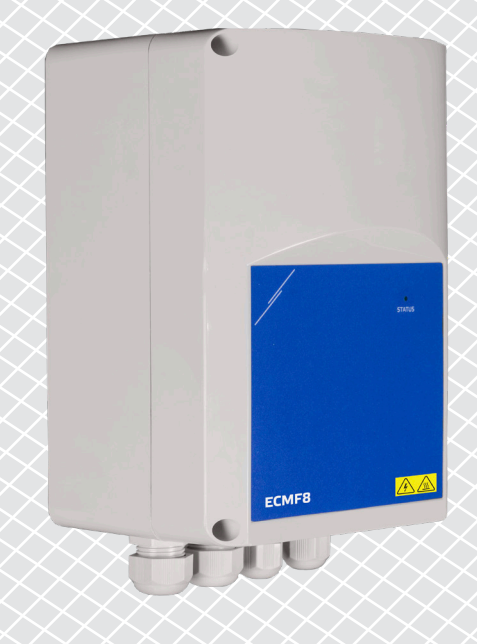

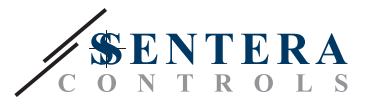

# **İçindekiler tablosu**

<span id="page-1-0"></span>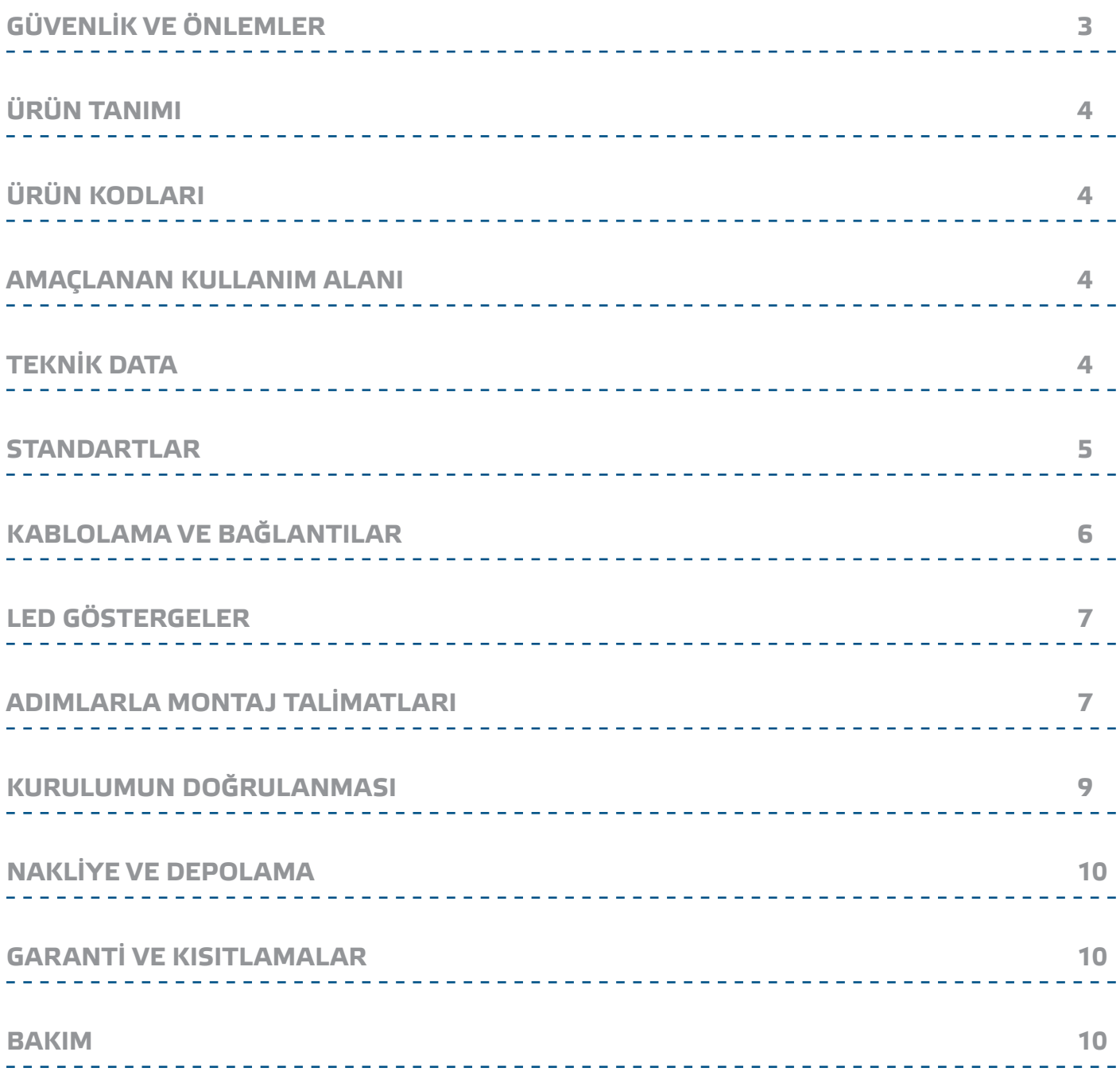

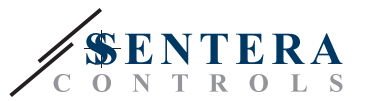

# <span id="page-2-0"></span>**GÜVENLİK VE ÖNLEMLER**

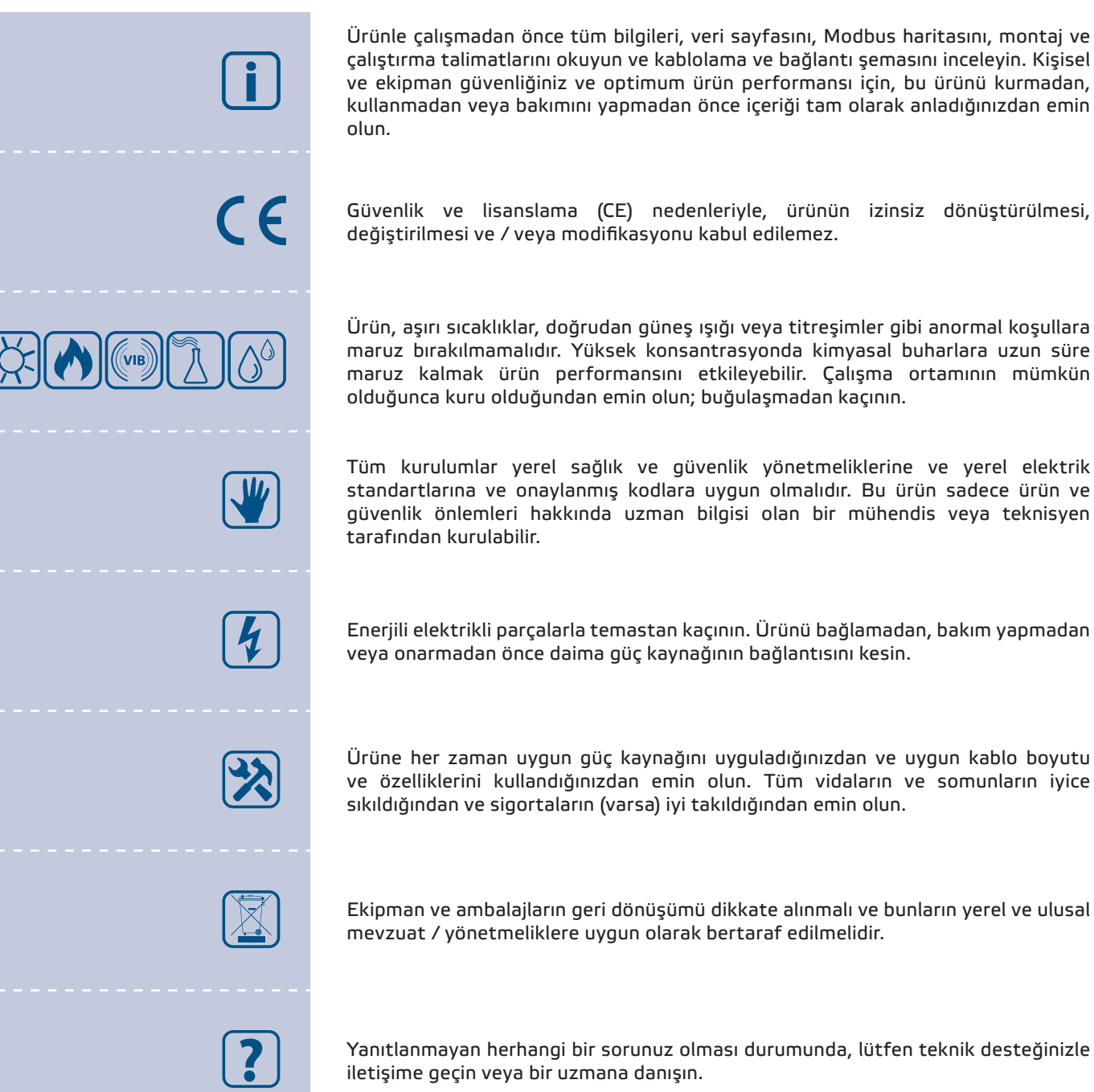

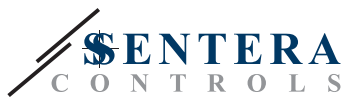

## <span id="page-3-0"></span>**ÜRÜN TANIMI**

ECMF8-EW/WF, Modbus RTU iletişimi, iki analog / modülasyonlu / dijital giriş, iki tako girişi ve EC fanlarını veya bir VFD'yi bağlamak için iki analog / modülasyonlu çıkışa sahip bir fan hızı kontrolörüdür. Cihaz, bir veya daha fazla sensör ölçümüne göre veya depolarda destrifikasyon, hava perdesi kontrolü vb. gibi indirilebilir uygulamaya özel ürün yazılımına (çözümlere) göre tek veya çift havalandırma kontrolü için kullanılabilir. Entegre internet ağ geçidi, SenteraWeb'den veri gönderir ve alır.

### **ÜRÜN KODLARI**

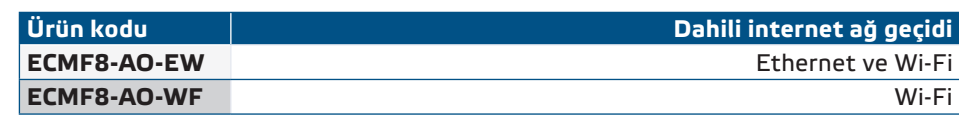

#### **AMAÇLANAN KULLANIM ALANI**

- 1 veya 2 (grup) EC fanının kontrolü
- Sadece iç mekan kullanımı için
- Talep bazlı havalandırma kontrolü
- Uygulamaya özel çözümler

## **TEKNİK DATA**

- Analog/modülasyon/dijital girişler x 2: 0—10 VDC / 0—20 mA / 0—100% PWM / Dijital Girişler AÇIK—KAPALI (1 / 0)
- Dijital girişler mantık seviyeleri
	- $\triangleright$  0 (0-0,8 VDC)
	- $▶ 1$  (2–12 VDC)
- Analog / modülasyonlu çıkış x 2 (maks. yük 200 Ω): 0—10 VDC / 0—20 mA / 0—100 % PWM
- Analog / modülasyonlu / Dijital giriş, Modbus veya Üzerine Yazma kontrol modu ► Modbus modu: RJ45 Ana konektörüne bağlı sensörlerden veya diğer yardımcı(slave) cihazlardan gelen girişe dayanır.
- ► Üzerine yazma modu: özel Tutma Kayıtlarından kullanıcı girdisine göre
- Besleme gerilimi (Us): 85-264 VAC, 50 / 60 Hz
- Harici sensörler için entegre güç kaynağı: 24 VDC (Imaks 750 mA)
- Durum göstergesi için kapakta RGB LED
- Koruma standardı: IP54 (EN60529'a göre)
- Depolama sıcaklık koşulları: -10-60 °C
- Çalışma ortam koşulları:
	- ► Sıcaklık: -10— 40 °C
	- ► Bağıl nem: 5—95 % rH (yoğuşmasız)

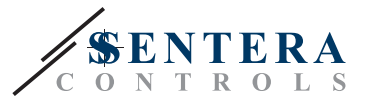

 $\epsilon$ 

#### <span id="page-4-0"></span>**STANDARTLAR**

- Alçak Voltaj Direktifi 2014/35/EC
	- ► EN 60529: 1991 Muhafazalar tarafından sağlanan koruma dereceleri (IP Kodu) AC: 1993'ten EN 60529'a değişiklik
	- ► EN 60730-1:2011 Ev ve benzeri kullanımlar için otomatik elektrik kontrolleri Bölüm 1: Genel gereksinimler
	- ► EN 62311: 2008 Elektromanyetik alanlar için insan maruziyet kısıtlamalarına ilişkin elektronik ve elektrikli ekipmanların değerlendirilmesi (0 Hz - 300 GHz)
	- ► EN 60950-1:2006 Bilgi teknolojisi ekipmanları Güvenlik Bölüm 1: Genel gereksinimler AC: 2011, A11:2009, A12:2011, A1:2010 ve A2:2013'den EN 60950-1'e yapılan değişiklikler
- EMC direktifi 2014/30/EU:
	- ► EN 60730-1:2011 Ev ve benzeri kullanımlar için otomatik elektrik kontrolleri Bölüm 1: Genel gereksinimler
	- ► EN 61000-6-2:2005 Elektromanyetik uyumluluk (EMC) Bölüm 6-2: Genel standartlar - Endüstriyel ortamlar için dokunulmazlık Değişiklik AC:2005 den EN 61000-6-2
	- ► EN 61000-6-3: 2007 Elektromanyetik uyumluluk (EMC) Bölüm 6-3: Genel standartlar - Konut, ticari ve hafif endüstriyel ortamlar için emisyon standardı EN 61000-6-3 A1:2011 ve AC:2012 değişiklikleri
	- ► EN 61326-1:2013 Ölçüm, kontrol ve laboratuvar kullanımı için elektrikli ekipmanlar - EMC gereksinimleri - Bölüm 1: Genel gereksinimler
	- ► EN 55011: 2009 Endüstriyel, bilimsel ve tıbbi ekipman Radyo frekansı bozulma özellikleri - Sınırlar ve ölçüm yöntemleri Değişiklik A1: 2010'dan EN 55011'e
	- ► EN 55024: 2010 Bilgi teknolojisi ekipmanı Bağışıklık özellikleri Sınırlar ve ölçüm yöntemleri
- RoHs Direktifi 2011/65/EU
	- ► EN IEC 63000:2018 Elektrikli ve elektronik ürünlerin tehlikeli maddelerin kısıtlanması açısından değerlendirilmesine yönelik teknik dokümantasyon
- Radyo ekipmanı ve hizmetleri için ETSI EN 301 489-1 V2.1.1 (2017-02) Elektromanyetik Uyumluluk (EMC) standardı; Bölüm 1:
	- ► Ortak teknik gereklilikler; 2014/53/EU sayılı Direktifin 3.1(b) maddesinin temel gerekliliklerini ve 2014/30/EU sayılı Direktifin 6. maddesinin temel gerekliliklerini kapsayan Uyumluluk Standardı
- Radyo ekipmanı ve hizmetleri için ETSI EN 301 489-17 V3.1.1 (2017-02) Elektromanyetik Uyumluluk (EMC) standardı; Bölüm 17:l
	- ► Geniş Bant Veri İletim Sistemleri için özel koşullar; 2014/53/EU sayılı Direktifin 3.1(b) maddesinin temel gerekliliklerini kapsayan Uyumlaştırılmış Standart

<span id="page-5-0"></span>ECMF8-EW/WF | İNTERNET AĞ GEÇİTLI EC FANLAR / VFD

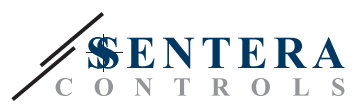

## **KABLOLAMA VE BAĞLANTILAR**

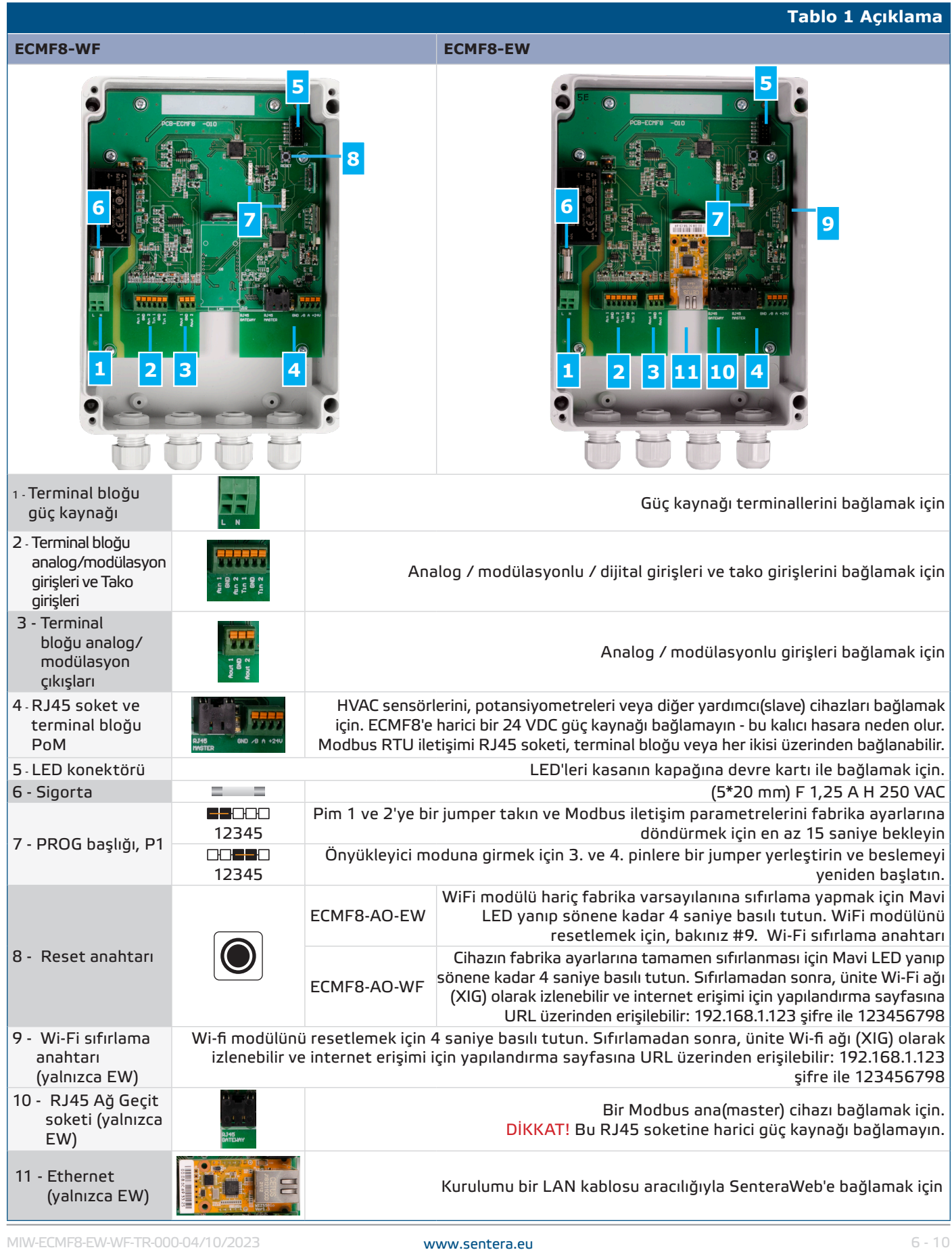

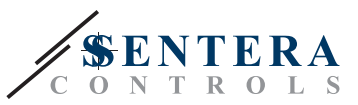

<span id="page-6-0"></span>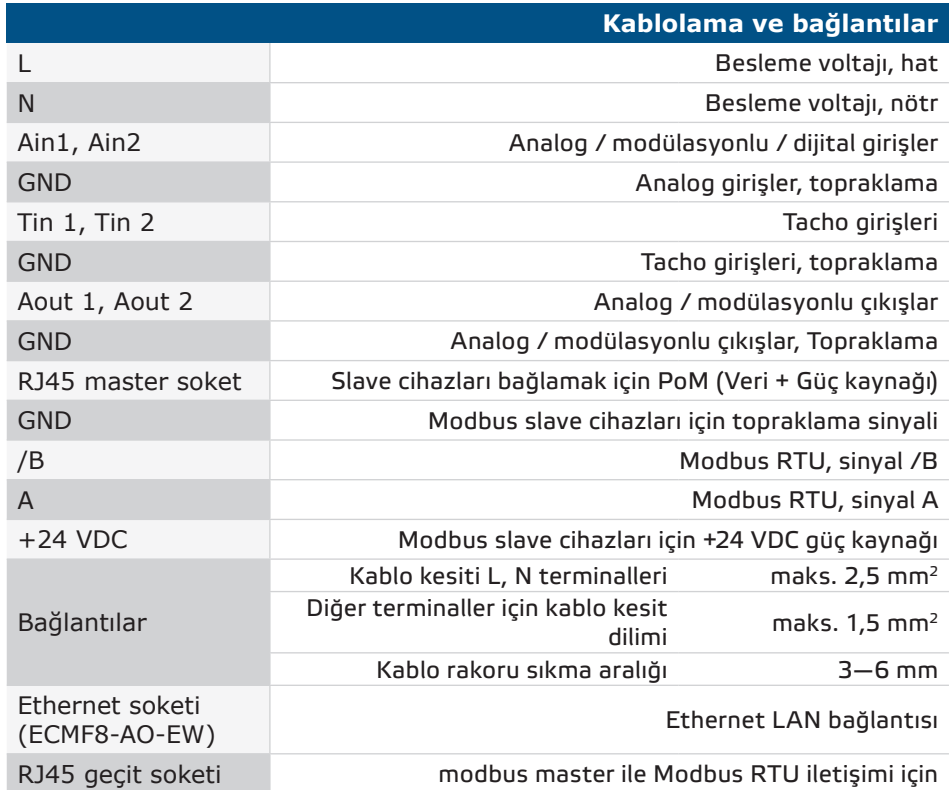

### **LED GÖSTERGELER**

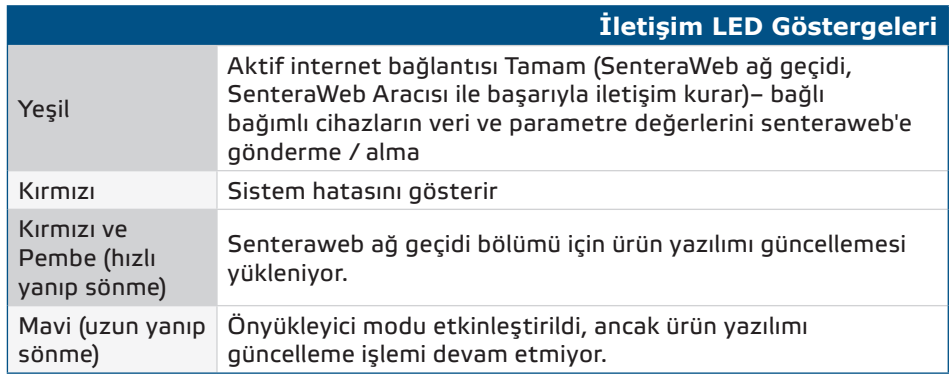

#### **ADIMLARLA MONTAJ TALİMATLARI**

TCMF8-DM'yi monte etmeye başlamadan önce dikkatlice okuyun *" Güvenlik ve Önlemler* **"** ve şu adımları izleyin. Kurulum için pürüzsüz, sağlam bir duvar yüzeyi seçin.

#### **Şu adımları izleyin:**

- **1.** Kontrol cihazının kapalı olduğundan emin olun.
- **2.** Ön kapağı sökün ve muhafazayı açın. LED'leri baskılı devre kartına bağlayan kablolara dikkat edin.
- **3.** Verilen vidaları ve dübelleri kullanarak üniteyi duvara veya panele sabitleyin. Doğru montaj konumuna ve ünite montaj boyutlarına dikkat edin (bkz. **Şek. 1** *Montaj boyutları* ve **Şek. 2** *Montaj konumu* ).
- **4.** Kabloları kablo rakorlarından geçirin ve yukarıdaki "**Kablolama ve bağlantılar**" bölümündeki bilgilere bağlı kalarak kablolama şemasına göre kablolamayı yapın (bkz. **Tablo 1**).

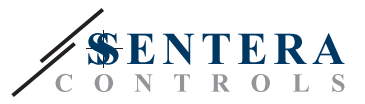

- **4.1** Güç kaynağı hattını bağlayın (L ve N terminalleri).
- **4.2** Mümkünse, analog / modülasyon girişlerini (Ain1 ve GND / Ain2 ve GND terminalleri) analog / modülasyon çıkışlı (0-10 VDC / 0-20 mA / PWM / dijital (0 veya1)) harici bir potansiyometreye veya HVAC sensörüne bağlayın
- **4.3** Varsa, tako girişlerini bağlayın (bağlı motor tako özelliğine sahipse, bunlar geri bildirim ve kontrol için kullanılır).
- **4.4** Analog çıkış(lar)ını bağlayın (Aout1, GND & Aout2). Kontrol ünitesi bir veya iki motoru aynı anda kontrol etmek için kullanılabilir, bu nedenle uygulamanıza bağlı olarak bu çıkışlardan yalnızca biri veya her ikisi bağlanabilir.
- **4.5** Varsa, Modbus RTU iletişim kablolarını bağlayın.
- **4.6** Cihazınız *ECMF8-EW* sürümüyse, Ethernet kablosunu bağlayın (Ethernet bağlantısı varsayılan ayardır).
- **4.7** HVAC sensörlerini, potansiyometreleri veya diğer bağımlı cihazları RJ45 soketine ve/veya Modbus Üzerinden Güç (PoM) terminal bloğuna bağlayın (bkz. **Şek. 3**).
- **5.** Kapağı geri koyun ve vidalarla sabitleyin. Kablo rakorlarını sıkın.
- **6.** Tüm bağlantılar yapıldıktan ve kontrol edildikten sonra ana beslemeyi AÇIN.
- **7.** Kurulumunuzu SenteraWeb'e bağlayın ve gerekli uygulamaya özel aygıt yazılımını indirin.

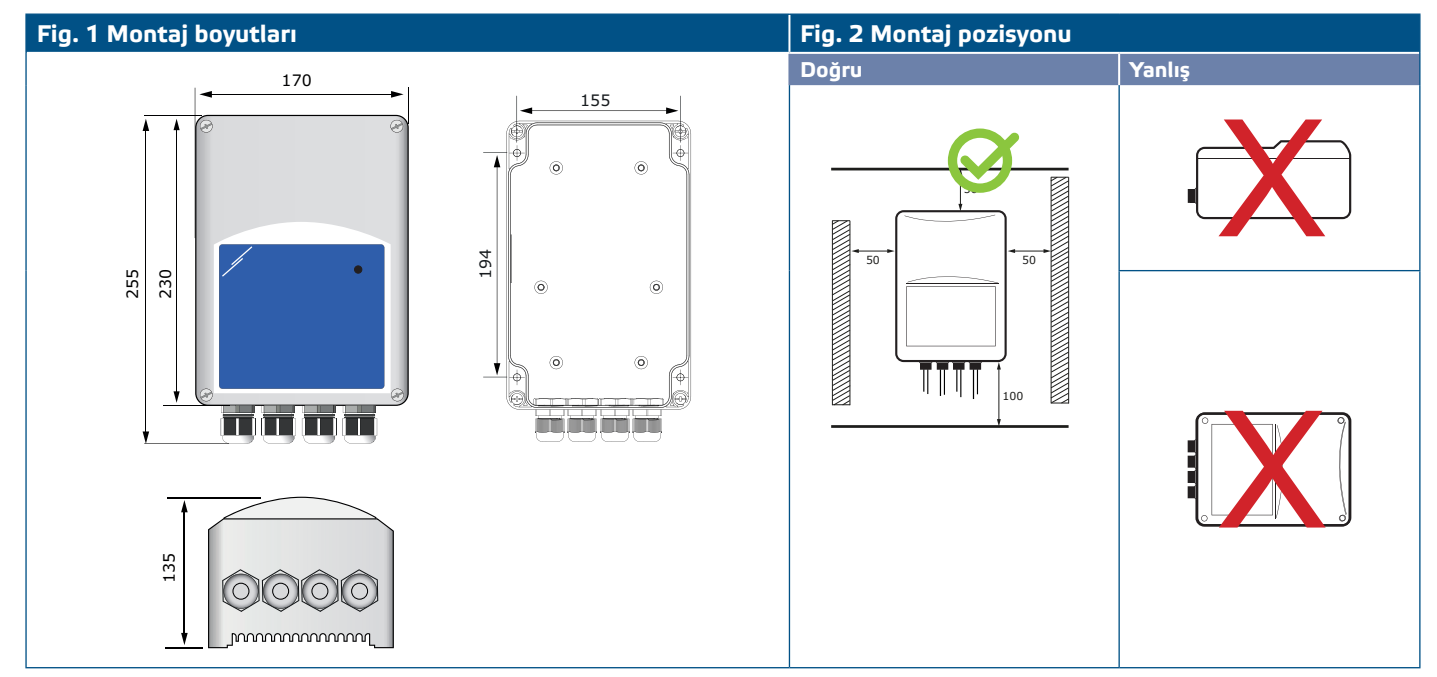

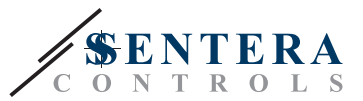

#### <span id="page-8-0"></span>**Şekil 3 Uygulama örneği**

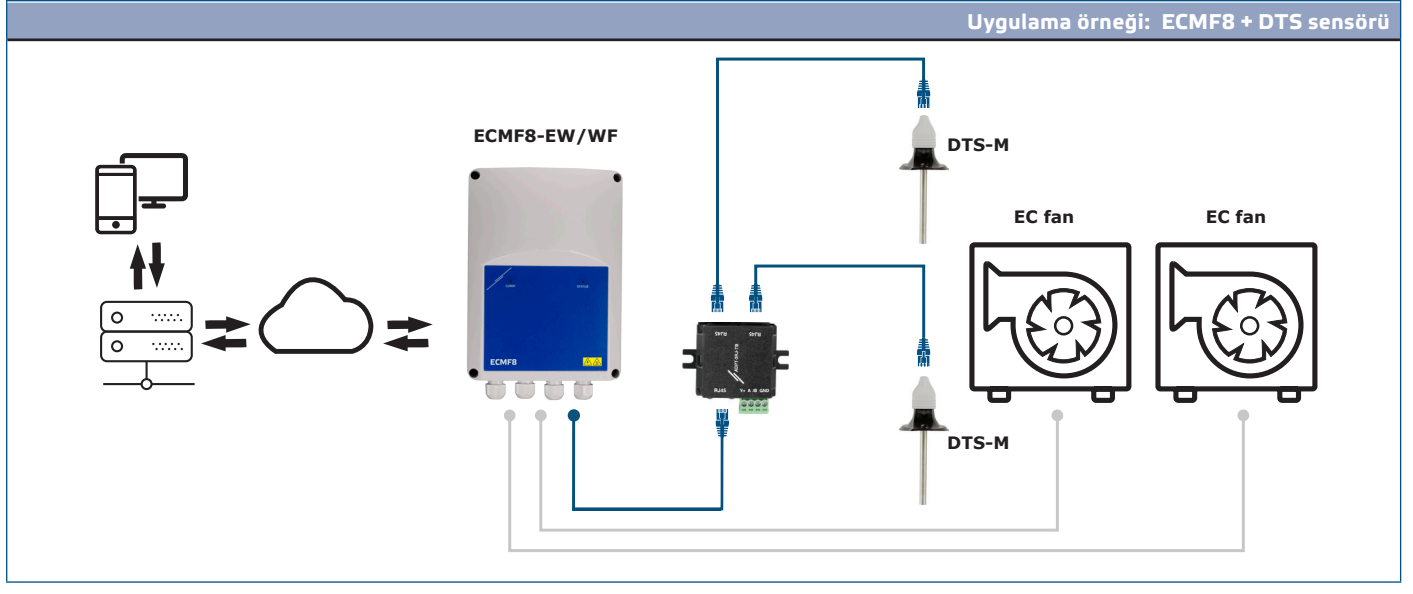

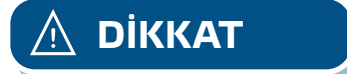

**DİKKAT** *Bu kontrolör uygulamaya özel aygıt yazılımı gerektirir. Bu aygıt yazılımı www. senteraweb.eu adresinden indirilebilir.*

#### **Sentera Solution Ürün Yazılımını İndirin ve Yükleyin**

ECMF8 kontrol ünitesi, Sentera web sitesinden indirilebilen uygulamaya özel ürün yazılımı gerektirir: Uygulamanızı seçin: www.sentera.eu/en/solutions.

İlk olarak, gerekli tüm ürünleri bağlayın. Ardından kurulumunuzu www.senteraweb. eu adresine bağlayın. Çözüm kodunu girin ve seçilen ürün yazılımını bağlı cihazlara indirmek için "Link to solution" (Çözüme bağlan) düğmesine tıklayın. İndirme işleminden sonra kurulumu tek başına kullanma veya internet ağ geçidini bağlı tutma imkanı vardır.

#### **KURULUMUN DOĞRULANMASI**

Üniteyi ana beslemeye bağladıktan sonra, kontrol ünitesinin beslendiğini göstermek için kapağındaki yeşil LED yanmalıdır. Durum göstergesi için, **Tablo 2**'e bakın.

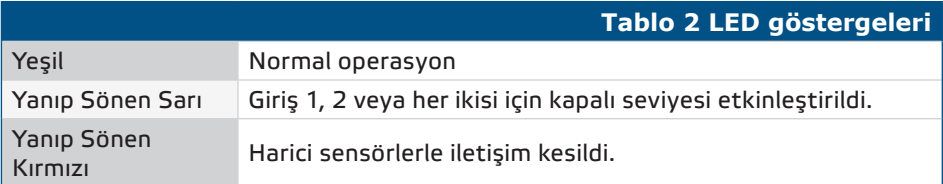

**Güvenli çalışma, doğru kuruluma bağlıdır. Çalıştırmadan önce aşağıdakilerden emin olun:**

- Ana besleme doğru şekilde bağlanmıştır.
- Terminallere veya giriş ve çıkış kablolarına kısa devre yaptırmayın.
- Operasyon esnasında ünite kapalı olmalıdır.
- Tüm bağlantılar yapıldıktan ve kontrol edildikten sonra ana beslemeyi AÇIN.
- Eğer ünite talimatlara göre çalışmıyorsa, kablo bağlantılarının ve ayarların kontrol edilmesi gerekir.

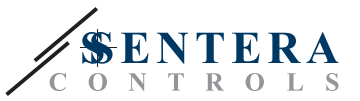

<span id="page-9-0"></span>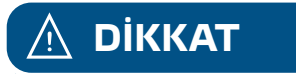

**DİKKAT** *Tüm servis ve bakım işlemlerinden önce ana güç kaynağının bağlantısını kesin. Dahili devrede yüksek gerilim!*

#### **NAKLİYE VE DEPOLAMA**

Darbelerden ve aşırı koşullardan kaçının; orijinal ambalajında saklayın.

#### **GARANTİ VE KISITLAMALAR**

Üretim hatalarına karşı teslimat tarihinden itibaren iki yıl. Yayın tarihinden sonra üründe yapılacak herhangi bir değişiklik veya modifikasyon, üreticiyi herhangi bir sorumluluk almaktan kurtarır. Üretici, bu verilerdeki herhangi bir yanlış baskı veya hatadan sorumlu değildir.

#### **BAKIM**

Normal koşullarda bu ürün bakım gerektirmez. Kirliyse kuru veya nemli bir bezle temizleyin. Ağır kirlilik durumunda agresif olmayan bir ürünle temizleyin. Bu gibi durumlarda, ünite güç kaynağından ayrılmalıdır. Üniteye sıvı girmemesine dikkat edin. Sadece tamamen kuruduğunda beslemeye yeniden bağlayın.